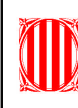

8. **Fes clic en la imatge de Kompozer que es troba a la web i descarrega el programa. Guarda'l a la teva carpeta de treball i posteriorment descomprimeix-lo.**

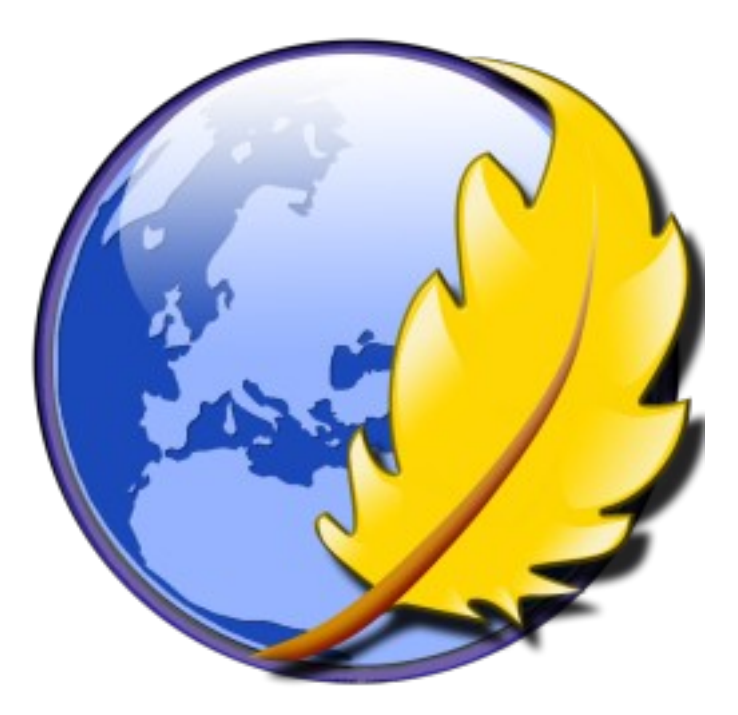